## **University of Houston Encumbrance Adjustment Form**

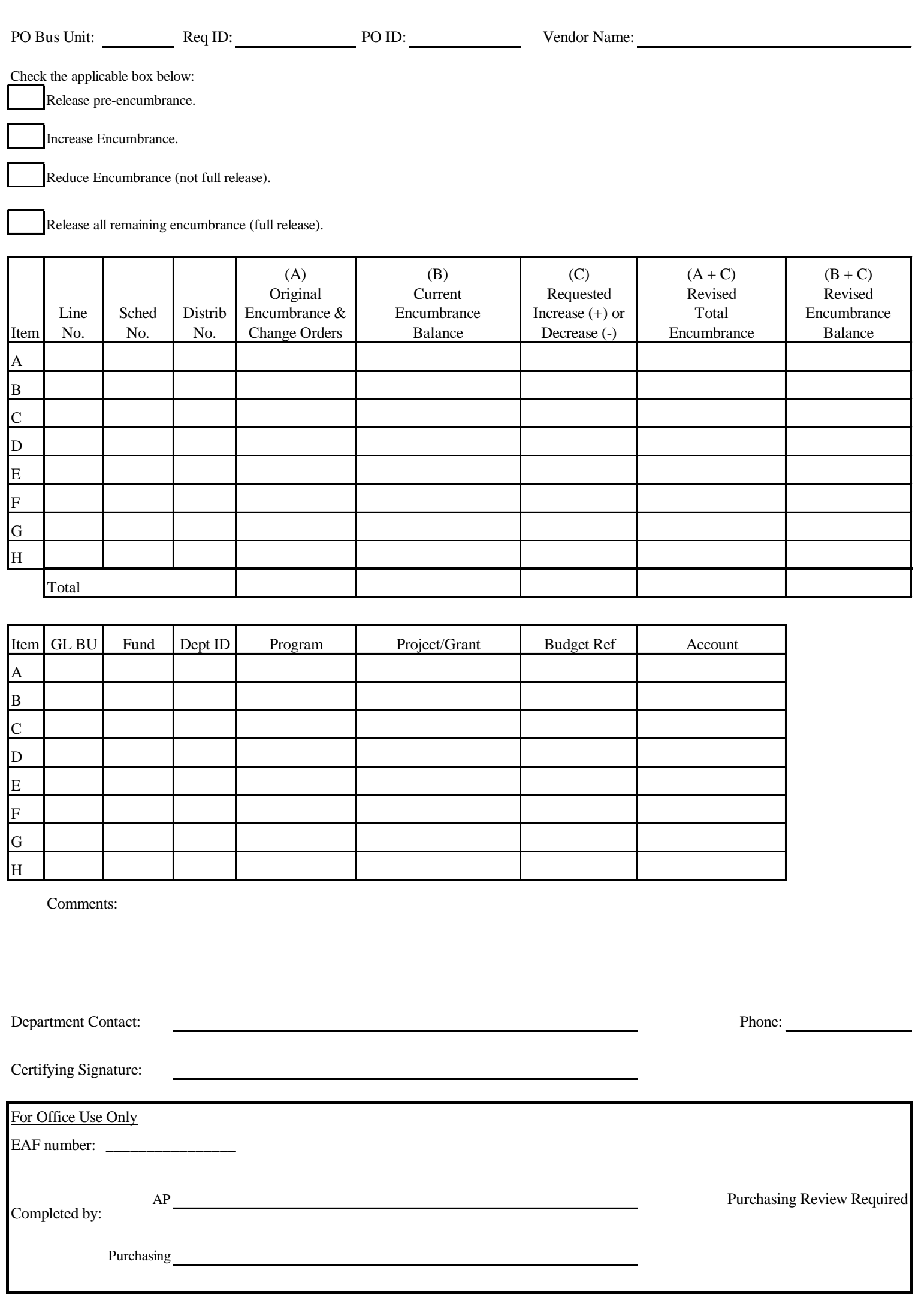

You can complete the entire form (EAF) or complete required information on the form (EAF) and attach applicable 1074 report(s) in order to request encumbrance adjustments.

## **If you are completing the entire form (EAF), follow the instruction below:**

- 1. Enter the PO business unit:
- 00730, 00783, CN730, CN783, RC730, RC783
- 2. Enter the requisition ID, if one was created (reqs are not created for research contracts).
- 3. Enter the purchase order ID, if one was created.
- 4. Enter the name of the vendor.
- 5. Check the applicable box for the action you are requesting.
- 6. If requesting to release or increase an encumbrance, complete the table below as follows:
- Line No: PO line number to be adjusted
- Sched No: Schedule number on the PO line to be adjusted (almost always 1)
- Distrib No: Distribution number on the PO line to be adjusted
- A: Original encumbrance for the distribution, plus any change orders
- B: Current encumbrance balance for the distribution
- C: Requested increase (+) or decrease (-) to the distribution encumbrance
- 7. Enter the cost center, budget reference, and account that corresponds to the PO line above.
- 8. Enter comments needed to explain unusual or complex requests, if needed.
- 9. The appropriate certifying signator signs and dates the form. Forms initiated by AP, OCG, or Purchasing do not require a certifying signature.
- 10. Submit the form via DocuSign.